4016 SX (250-4901) Memory Faxback Doc. # 1564

1MB SIMMS

 25-5137 consists of two 1 MB x 9 SIMM chips at 60 nanoseconds. √25-5134 consists of two 1 MB x 9 SIMM chips at 80 nanoseconds. √25-5033 consists of two 1 MB x 9 SIMM chips at 100 nanoseconds.

Memory Boards

 Third Party - Memory expansion can be accomplished by using a 16-bit third party memory board.

 $\sqrt{ }$  = Discontinued Radio Shack product

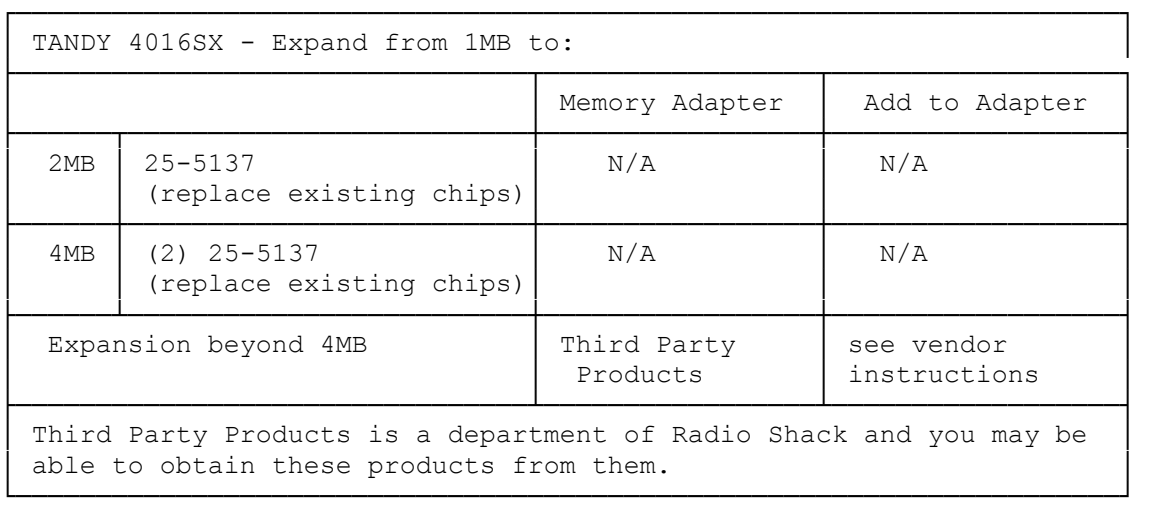

## Installing Additional Memory:

Your computer has four SIMM sockets on the main logic board. There are four 256KB SIMMs already installed in these sockets. By replacing the 256KB SIMMs with 1MB SIMMs, you can increase memory to either 2MB or 4MB. You must remove the installed SIMMs before you can install additional memory.

- 1. Remove the 256KB SIMMs from the main logic board. You cannot mix the 256KB and 1MB SIMMs.
- 2. Insert the new SIMMs into the sockets as described in your SIMM kit installation guide. Use the preceding table to upgrade the memory to 2MB or 4MB. Be sure to use 100ns or faster SIMMs.
- 3. Run the Setup program on the Utilities Diskette to complete the installation. Faxback Document # 1565 will provide specific instructions on using the SETUPS16 utility.

Your computer has two banks of memory. Two SIMMs are required to fill each bank. With the original 256KB SIMMs, each bank contains 512KB of memory.

Note: Your computer requires 100ns SIMMs or faster.

Memory Configurations:

Add memory according to the configurations listed in this table. Your computer is shipped with the 1MB configuration.

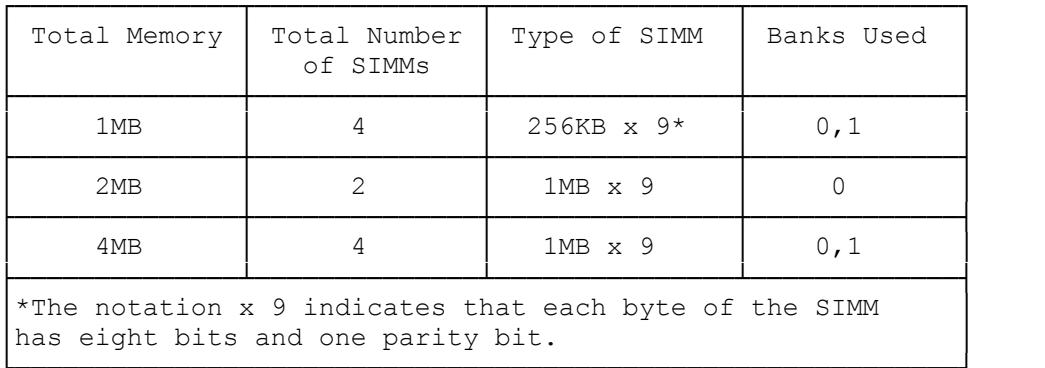